# Le package tutodoc - Documentation de type tutoriel

### Christophe BAL

1 st Jan. 2024 - Version 1.1.0

### Abstract

The tutodoc package  $<sup>1</sup>$  $<sup>1</sup>$  $<sup>1</sup>$  is used by its author to semantically produce documentation of L<sup>AT</sup>EX</sup> packages and classes in a tutorial style  $^2$  $^2$ , and with a sober rendering for reading on screen.

Note. This package imposes a formatting style. In the not-too-distant future, tutodoc will probably be split into a class and a package.

<span id="page-0-1"></span><span id="page-0-0"></span><sup>&</sup>lt;sup>1</sup>The name comes from "tuto·rial-type doc·umentation".

<sup>&</sup>lt;sup>2</sup>The idea is to produce an efficient PDF file that can be browsed for one-off needs. This is generally what is expected of coding documentation.

# Contents

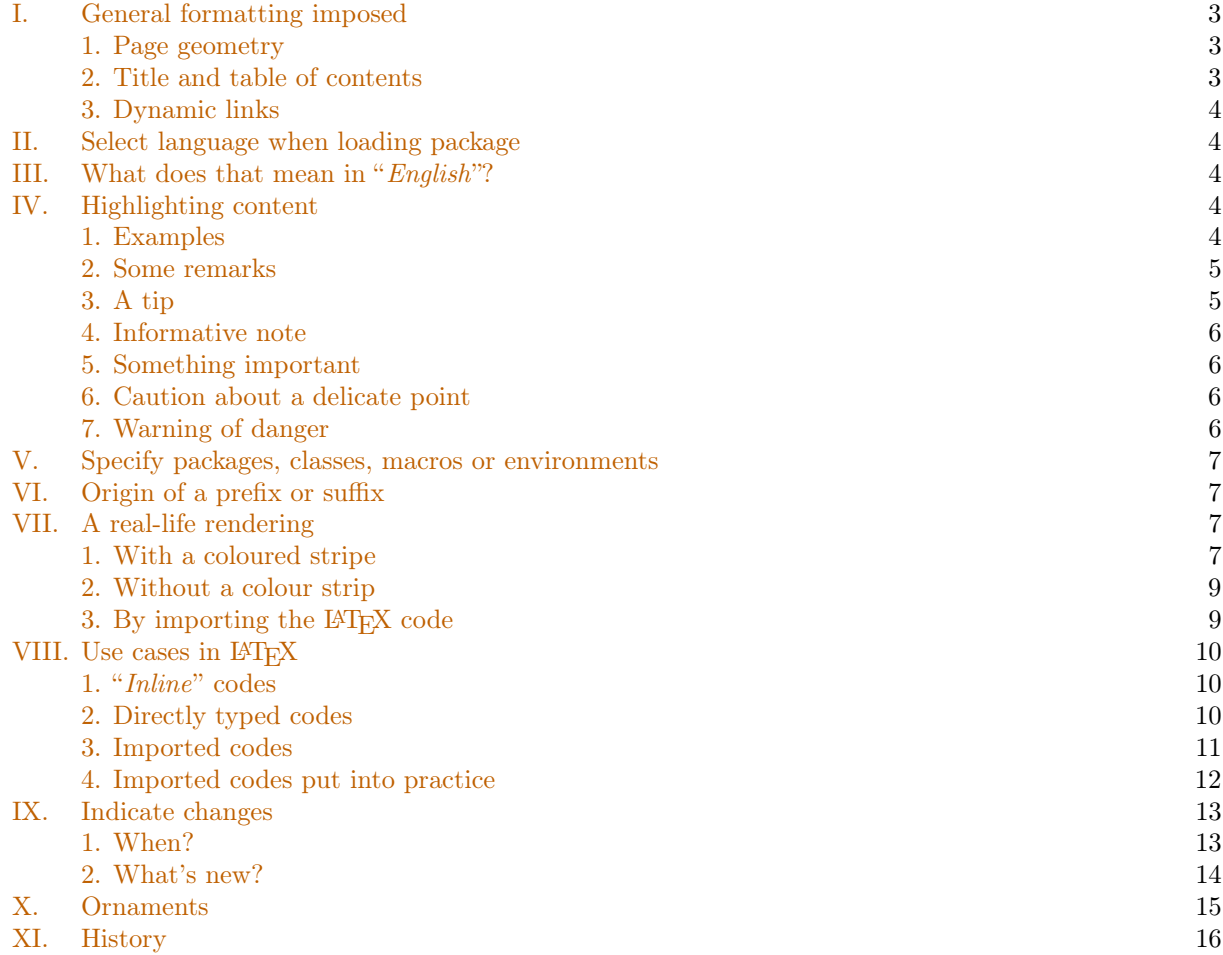

## <span id="page-2-0"></span>I. General formatting imposed

### <span id="page-2-1"></span>1. Page geometry

The geometry package is loaded with the following settings.

```
\RequirePackage[
 top = 2.5cm,bottom = 2.5cm,
 left = 2.5cmright = 2.5cm,marginpartwidth = 2cm,marginparsep = 2mm,
 heightrounded
]{geometry}
```
## <span id="page-2-2"></span>2. Title and table of contents

The titlesec and tocbasic packages are set as follows.

```
\RequirePackage[raggedright]{titlesec}
% ...
\ifcsundef{chapter}%
          {}%
          {\renewcommand\thechapter{\Alph{chapter}.}}
\renewcommand\thesection{\Roman{section}.}
\renewcommand\thesubsection{\arabic{subsection}.}
\renewcommand\thesubsubsection{\roman{subsubsection}.}
\titleformat{\paragraph}[hang]%
            {\normalfont\normalsize\bfseries}%
            {\theparagraph}{1em}%
            {}
\titlespacing*{\paragraph}%
              {0pt}%
              {3.25ex plus 1ex minus .2ex}%
              {0.5em}
% Source
% * https://tex.stackexchange.com/a/558025/6880
\DeclareTOCStyleEntries[
 raggedentrytext,
  linefill = \hbox{hill},
  indent = 0pt,dynindent,
 numwidth = 0pt,numsep = 1ex,dynnumwidth
]{tocline}{
  chapter,
 section,
  subsection,
  subsubsection,
 paragraph,
 subparagraph
}
\DeclareTOCStyleEntry[indentfollows = chapter]{tocline}{section}
```
### <span id="page-3-0"></span>3. Dynamic links

The hyperref package is imported behind the scenes with the settings below.

```
\hypersetup{
  colorlinks,
  citecolor = orange!75!black,
  filecolor = orange!75!black,
 linkcolor = orange!75!black,
  urlcolor = orange!75!black
}
```
## <span id="page-3-1"></span>II. Select language when loading package

By default, tutodoc is set for English, but it is possible to change the language: for example, a French documentation will use **\usepackage[lang = french]{tutodoc}**. For the moment, we only have the following two choices.

- 1. english is the default value.
- 2. french

Note. Language names are those suggested by the babel package.

## <span id="page-3-2"></span>III. What does that mean in "English"?

The macro \tdocinEN and its starred version are useless for English speakers because they have the following effects.

```
Cool and top stand for \tdocinEN*{cool} and \tdocinEN{top}.
   ------------------------------------
Cool and top stand for "cool" and "top" in english.
```
The macro \tdocinEN and its starred version are based on \tdocquote : for example, "semantic" is obtained via tdocquote{semantic} .

Note. As the text "in English" is translated into the language indicated when tutodoc is imported, the macro \tdocinEN and its starred version become useful for non-English speakers.

## <span id="page-3-3"></span>IV. Highlighting content

Note. The environments presented in this section  $3$  add a short title indicating the type of information provided. This short text will always be translated into the language indicated when the tutodoc package is loaded.

### <span id="page-3-4"></span>1. Examples

Numbered or unnumbered examples can be indicated using the \begin{tdocexa} ...\end{tdocexa} environment, which offers two optional arguments.

- 1. The 1<sup>st</sup> argument between brackets  $\langle \ldots \rangle$  can take the values **nb** to number, which is the default setting, and nonb to not number.
- 2. The  $2<sup>nd</sup>$  argument in square brackets  $[...]$  is used to add a mini-title..

<span id="page-3-5"></span><sup>3</sup>The formatting comes from the amsthm package.

Here are some possible uses.

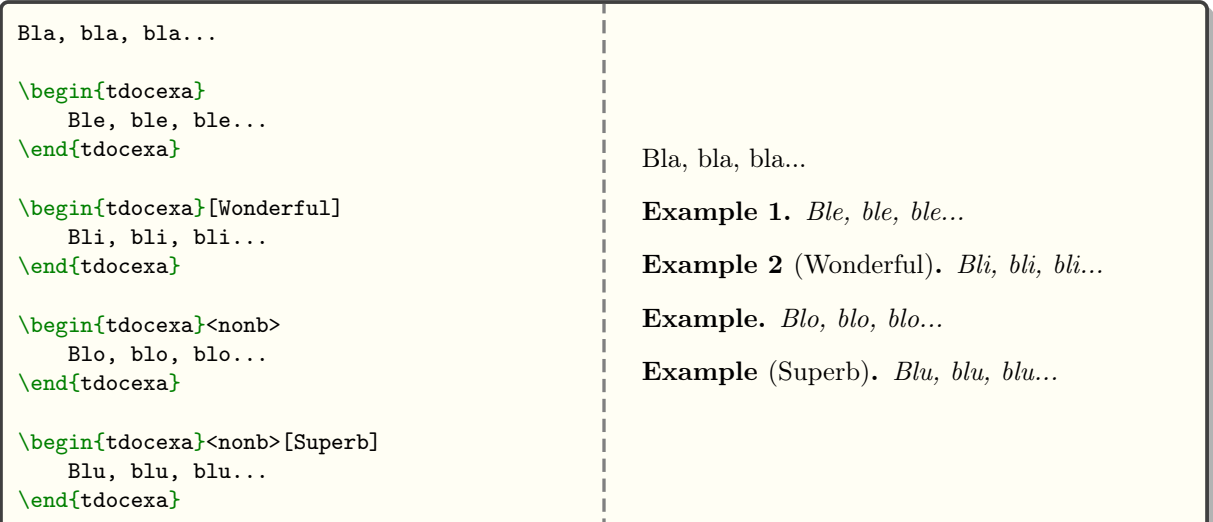

Important. The numbering of the examples is reset to zero as soon as a section with a level at least equal to a  $\succeq$  subsubsection is opened.

Tip. It can sometimes be useful to return to the line at the start of the content. Here's how to do it (this trick remains valid for the environments presented in the following sub-sections). Note in passing that the numbering follows that of the previous example as desired.

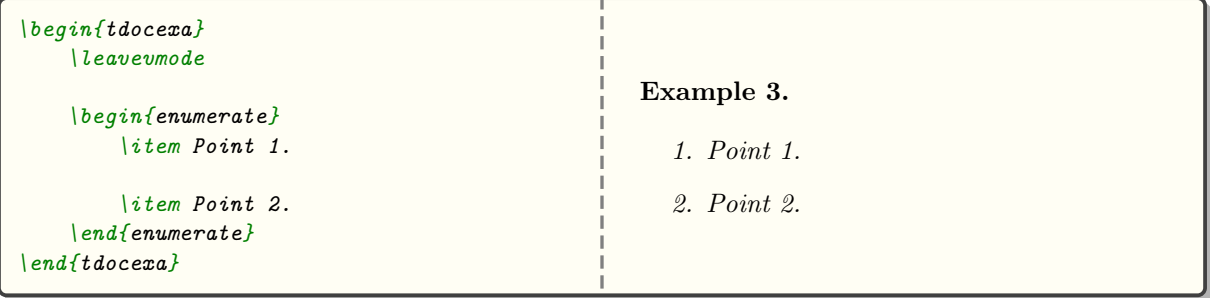

### <span id="page-4-0"></span>2. Some remarks

Everything happens via the \begin{tdocrem} ...\end{tdocrem} environment, as in the following example.

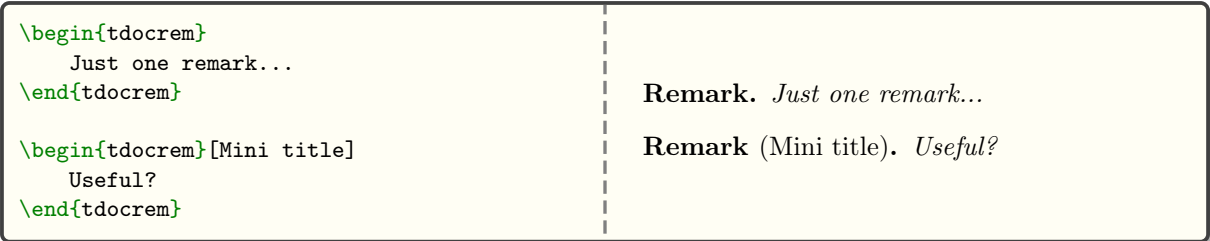

## <span id="page-4-1"></span>3. A tip

The \begin{tdoctip} ...\end{tdoctip} environment is used to give tips. Here's how to use it.

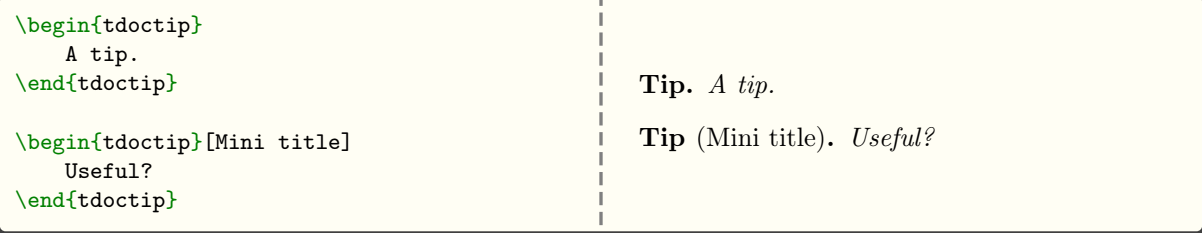

## <span id="page-5-0"></span>4. Informative note

The \begin{tdocnote} ...\end{tdocnote} environment is used to highlight useful information. Here's how to use it.

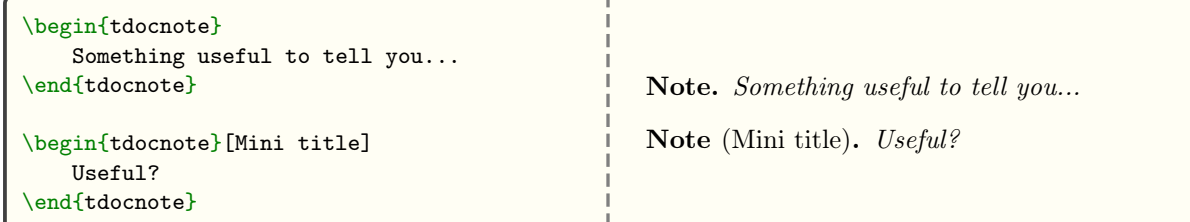

## <span id="page-5-1"></span>5. Something important

The \begin{tdocimportant} ...\end{tdocimportant} environment is used to indicate something important but harmless.

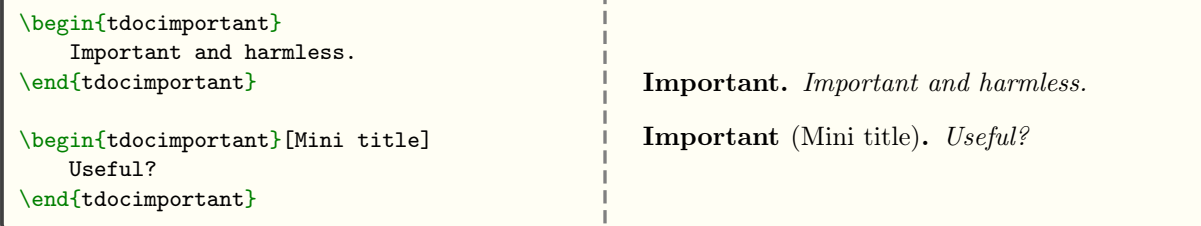

## <span id="page-5-2"></span>6. Caution about a delicate point

The \begin{tdoccaution} ...\end{tdoccaution} environment is used to indicate a delicate point to the user. Here's how to use it.

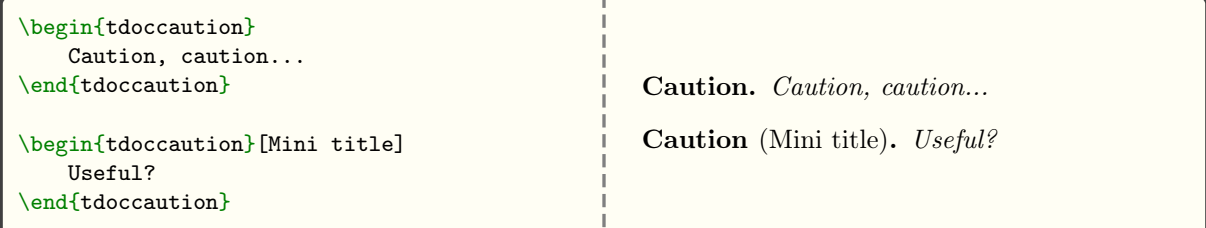

## <span id="page-5-3"></span>7. Warning of danger

The \begin{tdocwarn} ...\end{tdocwarn} environment is used to warn the user of a trap to avoid. Here's how to use it.

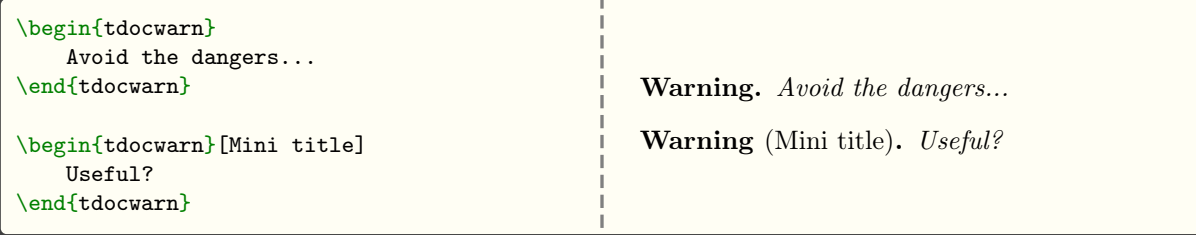

## <span id="page-6-0"></span>V. Specify packages, classes, macros or environments

Here's what you can type semantically.

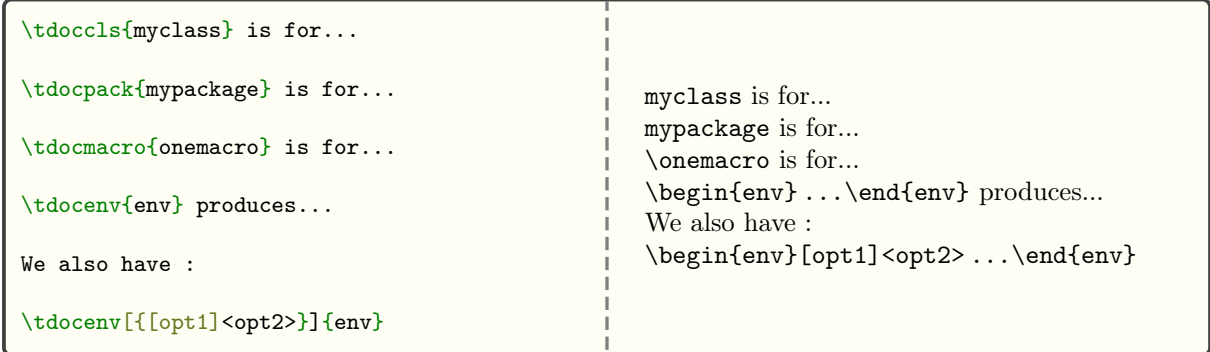

**Remark.** The advantage of the previous macros over the use of  $\text{tdocinlate}$ , see the section [1.](#page-9-1) page [10,](#page-9-1) is the absence of colouring. Furthermore, the  $\text{tdocenv}$  macro simply asks you to type the name of the environment  $4$  with any options by typing the correct delimiters  $5$  by hand.

Warning. The optional argument to the \tdocenv macro is copied and pasted during rendering. This can sometimes require the use of protective braces, as in the previous example.

## <span id="page-6-1"></span>VI. Origin of a prefix or suffix

To explain the names chosen, there is nothing like indicating and explaining the short prefixes and suffixes used. This is easily done as follows.

```
\tdocpre{sup} relates to...
\tdocprewhy{sup.erbe} means...
\emph{\tdocprewhy{sup.er} for...}
```
sup relates to... sup·erbe means...  $suv \cdot er$  for...

Remark. The choice of a full stop to split a word allows words with a hyphen to be used, as in  $\{tdocprewhy{foric.k-breaker}\}$  which gives bric $\cdot$ k-breaker.

## <span id="page-6-2"></span>VII. A real-life rendering

It is sometimes useful to render code directly in the documentation. This type of rendering must be dissociable from the explanatory text.

### <span id="page-6-3"></span>1. With a coloured stripe

**Example 1** (With default text). It can be useful to show a real rendering directly in a document  $\frac{6}{1}$  $\frac{6}{1}$  $\frac{6}{1}$ . This is done via  $\begin{subarray}{l}$  begin{tdocshowcase} ...  $\end{subarray}$  end{tdocshowcase} as follows.

```
\begin{tdocshowcase}
    \bfseries A bit of code \LaTeX.
    \bigskip
    \emph{\large End of the awful demo.}
\end{tdocshowcase}
```
<span id="page-6-4"></span><sup>&</sup>lt;sup>4</sup>In addition, \tdocenv{monenv} produces \begin{monenv} ...\end{monenv} with spaces to allow line breaks if necessary.

<span id="page-6-5"></span><sup>5</sup>Remember that almost anything is possible from now on.

<span id="page-6-6"></span><sup>6</sup>Typically when making a demo.

The result is the following rendering  $\overline{a}$ .

A bit of code  $\mathbb{P} T_F X$ .

End of the awful demo.

 $\blacksquare$  End of the real output

 $\equiv$  Start of the real output

**Remark.** See the section  $\lambda$ , on page [12](#page-11-0) to easily obtain code followed by its actual rendering as in the previous example.

Note. The explanatory texts adapt to the language chosen when tutodoc is loaded.

Example 2 (Change the default colour and/or text).

```
\begin{cases} \begin{array}{rcl} \text{begin} \text{time} \end{array} & \text{otherwise} \end{cases}after = My end,
                            color = red]Bla, bla, bla, bla, bla, bla, bla, bla, bla, bla, bla, bla, bla...
\end{tdocshowcase}
```
This will produce the following.

 $My$  beginning

Bla, bla, bla, bla, bla, bla, bla, bla, bla, bla, bla, bla, bla...

 $M_y$  end

Note. You will have noticed that we don't obtain a pure red: behind the scenes, the expandable macros \tdocbackcolor and \tdocdarkcolor are used to create the background and title colours respectively from the ones proposed in  $\begin{bmatrix} \text{log} \\ \text{log} \\ \text{log} \end{bmatrix}$ ... $\begin{bmatrix} \text{end}(t) \text{d} \\ \text{end}(t) \text{d} \\ \text{end}(t)$ . These macros have a single argument, the chosen colour, and accept the following codes.

 $\NewExp and a b le Document Command {\t\ttdocbackcolor}{m}{f#1!5}$  $\N$ ewExpandableDocumentCommand{ $\ldots$ docdarkcolor}{m}{#1!50!black}

Warning. With the default settings, if the code to be formatted begins with an opening bracket, use  $\setminus$ string as in the following example.

```
\begin{tdocshowcase}
    \string[This works...]
\end{tdocshowcase}
```
This will produce the following.

 $\blacksquare$  Start of the real output

[This works...]

 $\blacksquare$  End of the real output

Note. Behind the scenes, the \tdocruler macro is used.

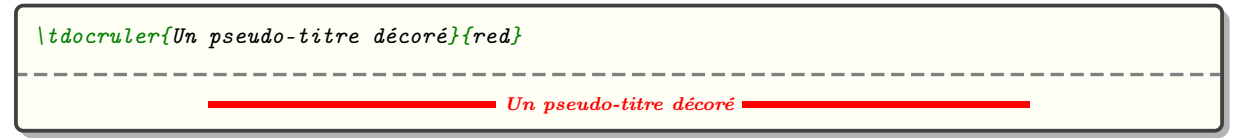

<span id="page-7-0"></span><sup>7</sup>Behind the scenes, the strip is created effortlessly using the clrstrip package.

### <span id="page-8-0"></span>2. Without a colour strip

The rendering of \begin{tdocshowcase} ...\end{tdocshowcase} with a coloured strip may not be suitable, or sometimes may not be acceptable despite the work done by clrstrip. It is possible not to use a coloured strip, as we will see straight away.

Example 1. The use of \begin{tdocshowcase}[nostripe] ...\end{tdocshowcase} indicate to not use clrstrip. Here is an example.

```
\begin{tdocshowcase}[nostripe]
   Bla, bla, bla, bla, bla, bla, bla, bla, bla, bla, bla, bla, bla...
\end{tdocshowcase}
```
This will produce the following.

 $\equiv$  Start of the real output

Bla, bla, bla, bla, bla, bla, bla, bla, bla, bla, bla, bla, bla...

 $\blacksquare$  End of the real output

Example 2 (Change the default colour and/or text).

```
\begin{tdocshowcase}[nostripe,
                    before = My beginning,after = My end,color = greenBla, bla, bla, bla, bla, bla, bla, bla, bla, bla, bla, bla, bla...
\end{tdocshowcase}
```
This will produce the following.

 $\blacksquare$  My beginning

 $M_y$  end

Bla, bla, bla, bla, bla, bla, bla, bla, bla, bla, bla, bla, bla...

### <span id="page-8-1"></span>3. By importing the L<sup>AT</sup>FX code

To obtain renderings by importing the code from an external file, instead of typing it, simply use the \tdocshowcaseinput macro whose option uses the syntax of that of \begin{tdocshowcase} ... \end{tdocshowcase} and the mandatory argument corresponds to the path of the file.

Example. The following was obtained via \tdocshowcaseinput{external.tex}.

Blablobli, blablobli, blablobli, blablobli, blablobli, blablobli...

 $\blacksquare$  End of the real output

 $\blacksquare$  Start of the real output

As for  $\cdot$  tdocshowcaseinput [color = orange] {external.tex}, this will produce the colour change shown below.

 $\blacksquare$  Start of the real output

Blablobli, blablobli, blablobli, blablobli, blablobli, blablobli...

 $\blacksquare$  End of the real output

## <span id="page-9-0"></span>VIII. Use cases in LAT<sub>F</sub>X

Documenting a package or a class is done efficiently using use cases showing both the code and the corresponding result.

### <span id="page-9-1"></span>1. "Inline" codes

The \tdocinlatex macro  $8$  can be used to type inline code in a similar way to \verb. Here are some examples.

```
1: tdocinlatex|\a<sup>^</sup>b = c\$|
2: tdocinlatex+\tdocinlatex|\a^b = c$|+
                                                    1: a^b = c$
                                                    2: tdocinlatex|\a\&b = c\
```
Note. The \tdocinlatex macro can be used in a footnote: see below. <sup>[9](#page-9-4)</sup>. In addition, a background color is deliberately used to subtly highlight the codes  $\angle$ LaTeX.

### <span id="page-9-2"></span>2. Directly typed codes

Example 1 (Side by side). Using  $\begin{bmatrix} \text{begin} \text{fdd} \text{fdd} \text{$ code and its rendering side by side. Consider the following code.

\begin{tdoclatex}[sbs]  $$A = B + C$$ \end{tdoclatex}

This will produce the following.

 $A = B + C$ \$  $A = B + C$ 

Example 2 (Following).  $\begin{bmatrix} \begin{array}{c} \text{obs}\end{array} \end{bmatrix}$  ... $\begin{bmatrix} \text{end} \end{bmatrix}$  produces the following result, which corresponds to the default option  $\mathbf{std}$ <sup>[10](#page-9-5)</sup>.

$$
\begin{array}{l}\n\mathcal{A} = B + C\mathcal{E} \\
\hline\n- \texttt{---} \texttt{---} \end{array}
$$

**Example 3** (Just the code). Via  $\begin{bmatrix} \text{begin} \text{fooled} \\ \text{fooled} \end{bmatrix}$ ... $\begin{bmatrix} \text{end} \text{fdoctor} \\ \text{fooled} \\ \text{fmodel} \end{bmatrix}$ , we'll just get the code as shown below.

 $$A = B + C$$ 

Warning. With default formatting, if the code begins with an opening bracket, the default option must be explicitly indicated. Consider the following code.

```
\begin{tdoclatex}[std]
    [Strange... Or not!]
\end{tdoclatex}
```
This will produce the following.

```
[Strange... Or not!]
[Strange... Or not!]
```
<span id="page-9-3"></span><sup>&</sup>lt;sup>8</sup>The name of the macro \tdocinlatex comes from "*in·line LAT<sub>E</sub>X*".

<span id="page-9-4"></span><sup>&</sup>lt;sup>9</sup>  $\text{minted} = \text{TOP\$}$  has been typed \tdocinlatex+ $\text{minted} = \text{TOP\$}$  in this footnote...

<span id="page-9-5"></span> $10$  std refers to the "standard" behaviour of tcolorbox in relation to the minted library.

Another method is to use the \string primitive. Consider the following code.

```
\begin{tdoclatex}
    \string[Strange... Or not!]
\{end {tdoclatex}\}
```
This will produce the following.

```
[Strange... Or not!]
```
[Strange... Or not!]

### <span id="page-10-0"></span>3. Imported codes

For the following codes, consider a file with the relative path examples-listing-xyz.tex, and with the following contents.

% Just one demo.  $x \ y \ z = 1$ \$

The \tdoclatexinput macro, shown below, expects the path of a file and offers the same options as the \begin{tdoclatex} ...\end{tdoclatex} environment.

Example 1 (Side by side).

```
\label{thm:loc} \begin{array}{c} \hspace{0.5cm} \hspace{0.5cm} \hspace{0.5
```
This produces the following layout.

```
% Just one demo.
$x \ y \ z = 1$xyz = 1
```
Example 2 (Following).

```
\left(t \right) doclatexinput{examples-listing-xyz.tex}
```
This produces the following formatting where the default option is std.

```
% Just one demo.
x \ y \ z = 10xyz = 1
```
Example 3 (Just the code).

 $\tdoclaterinput[code]$ {examples-listing-xyz.tex}

This produces the following layout.

```
% Just one demo.
$x \ y \ z = 1$
```
### <span id="page-11-0"></span>4. Imported codes put into practice

Example 1 (Showcase). The following comes from  $\td{tdoclatexshow{examples-listing-xyz.text}}$ .

```
\blacksquare Start of the rendering in this doc.
```
 $\blacksquare$  Start of the real output

 $\blacksquare$  End of the real output

% Just one demo.  $$x \ y \ z = 1$$ 

This gives :

 $xyz = 1$ 

 $\blacksquare$  End of rendering in this doc.  $\blacksquare$ 

Note. The default texts take into account the language chosen when loading the package tutodoc.

Example 2 (Changing the explanatory text). Using the key explain, you can use custom text. Thus, tdoclatexshow[explain = Here is the actual rendering.] {examples-listing-xyz.tex} will produce the following.

Start of the rendering in this doc.  $\blacksquare$ 

% Just one demo.  $$x \ y \ z = 1$$ 

Here is the actual rendering.

 $xyz = 1$ 

 $\equiv$  Start of the real output

 $\blacksquare$  End of the real output  $\blacksquare$  End of rendering in this doc.  $\blacksquare$ 

Example 3 (The options available). In addition to the explanatory text, it is also possible to use all the options of  $\begin{bmatrix} \begin{array}{c} \text{def} \\ \text{def} \end{array} \end{bmatrix}$  ... $\begin{bmatrix} \text{def} \\ \text{def} \end{bmatrix}$ , see [VII.](#page-6-2) page [7.](#page-6-2) Here is an example to illustrate this.

```
\td{odot} \verb|tdoc| \text{at} \verb|exph| \text{out} = What comes next is colourful...,
                 before = Rendering below.,
                 after = Finished rendering.,
                 color = orange]{examples-listing-xyz.tex}
```
This will produce the following.

Start of the rendering in this doc.  $\blacksquare$ 

% Just one demo.  $$x \ y \ z = 1$$ 

What comes next is colourful...

 $\blacksquare$  Rendering below.  $xyz = 1$  $\blacksquare$  Finished rendering. End of rendering in this doc.

## <span id="page-12-0"></span>IX. Indicate changes

To make it easier to monitor a package, it is essential to provide a history indicating the changes made when a new version is published.

### <span id="page-12-1"></span>1. When?

You can either date something, or version it, in which case the version number can be dated.

Example 1 (Dating new products). The \tdocdate macro is used to indicate a date in the margin, as in the following example.

Bla, bla, bla, bla, bla, bla, bla, bla, bla, bla, bla, bla, bla... \medskip % CAUTION! This prevents overlapping. \tdocdate{2023-09-24} Ble, ble, ble, ble, ble, ble, ble, ble, ble, ble, ble, ble, ble... \medskip % CAUTION! This prevents overlapping. \tdocdate[gray]{2020-05-08} Bli, bli, bli, bli, bli, bli, bli, bli, bli, bli, bli, bli, bli... Blo, blo, blo, blo, blo, blo, blo, blo, blo, blo, blo, blo, blo... Blu, blu, blu, blu, blu, blu, blu, blu, blu, blu, blu, blu, blu...

This gives :

 $\blacksquare$  Start of the real output

Bla, bla, bla, bla, bla, bla, bla, bla, bla, bla, bla, bla, bla... 2023-09-24 Ble, ble, ble, ble, ble, ble, ble, ble, ble, ble, ble, ble, ble... 2020-05-08 Bli, bli, bli, bli, bli, bli, bli, bli, bli, bli, bli, bli, bli...

Blo, blo, blo, blo, blo, blo, blo, blo, blo, blo, blo, blo, blo... Blu, blu, blu, blu, blu, blu, blu, blu, blu, blu, blu, blu, blu...

 $\blacksquare$  End of the real output

Example 2 (Versioning new features, possibly with a date). Associating a version number with a new feature is done using the \tdocversion macro, with the colour and date being optional arguments.

\tdocversion[red]{10.2.0-beta}[2023-12-01] Bla, bla, bla, bla, bla, bla, bla, bla, bla, bla, bla, bla, bla... \bigskip % CAUTION! This prevents overlapping. \tdocversion{10.2.0-alpha} Ble, ble, ble, ble, ble, ble, ble, ble, ble, ble, ble, ble, ble, ble, ble, ble, ble, ble, ble, ble, ble, ble, ble, ble, ble, ble, ble, ble, ble, ble, ble, ble, ble, ble, ble, ble, ble, ble, ble, ble, ble, ble, ble, ble, ble, ble, ble, ble, ble, ble, ble...

This gives :

 $\equiv$  Start of the real output

 $2023 - 12 - 01$ 10.2.0-beta

Bla, bla, bla, bla, bla, bla, bla, bla, bla, bla, bla, bla, bla...

10.2.0-alpha Ble, ble, ble, ble, ble, ble, ble, ble, ble, ble, ble, ble, ble, ble, ble, ble, ble, ble, ble, ble, ble, ble, ble, ble, ble, ble, ble, ble, ble, ble, ble, ble, ble, ble, ble, ble, ble, ble, ble, ble, ble, ble, ble, ble, ble, ble, ble, ble, ble, ble, ble...

 $\blacksquare$  End of the real output

### Important.

- 1. The \tdocdate and \tdocversion macros require two compilations.
- 2. The final rendering of the dates takes into account the language specified when loading the package tutodoc: for example, if French is selected, the dates will be displayed in the format DD/MM/YYYY.

**Warning.** Only the use of the digital format YYYY-MM-DD is verified.  $\frac{11}{11}$  $\frac{11}{11}$  $\frac{11}{11}$ , and this is a choice! Why? Quite simply because dating and versioning explanations should be done semi-automatically to avoid any human bugs.

### <span id="page-13-0"></span>2. What's new?

tutodoc offers different environments to indicate quickly and clearly what has been done <sup>[12](#page-13-2)</sup> during the latest changes.

Example 1 (For new features).

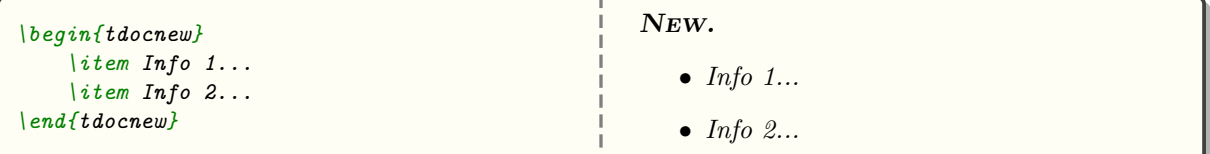

Example 2 (For updates).

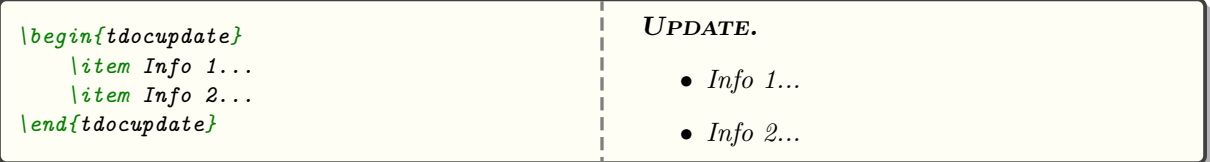

Example 3 (For breaks).

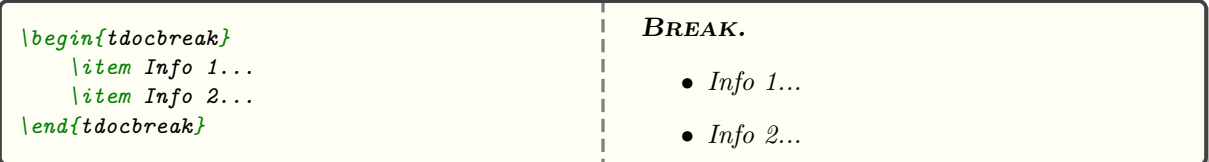

Example 4 (For problems).

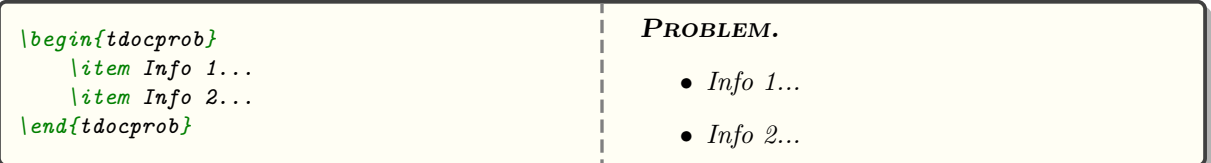

<span id="page-13-1"></span><sup>&</sup>lt;sup>11</sup>Technically, checking the validity of a date using LAT<sub>E</sub>X3 presents no difficulty.

<span id="page-13-2"></span> $^{12}\mathrm{The}$  user doesn't need all the technical details.

Example 5 (For fixes).

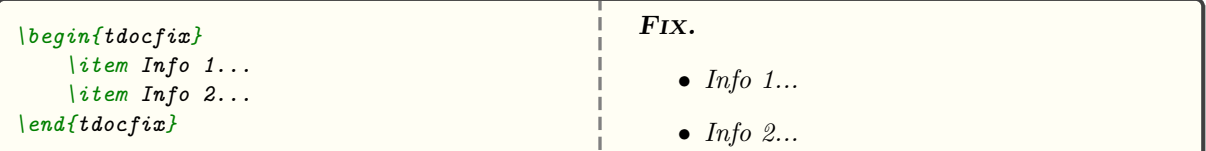

Example 6 (Chosen topics).

```
\label{thm:topd} % \begin{minipage}[b]{0.9\linewidth} \begin{tabular}{l} \hline \textbf{1} & \textbf{2} & \textbf{3} & \textbf{4} & \textbf{5} & \textbf{5} & \textbf{6} & \textbf{7} & \textbf{7} & \textbf{8} & \textbf{8} & \textbf{9} & \textbf{10} & \textbf{10} & \textbf{10} & \textbf{10} & \textbf{10} & \textbf{10} & \textbf{10} & \textbf{10} & \textbf{10} & \textbf{10} & \textbf{10} & \textbf{10} & \textbf{% This is where the point needs to be put.
             \item Info 1...
              \intitem Info 2...
 \end{tdoctopic}
                                                                                                                                                                           Unclassifiable.
                                                                                                                                                                                     • Info 1...\bullet Info 2...
```
## <span id="page-14-0"></span>X. Ornaments

Let's finish this documentation with a few small formatting tools that can be very useful.

```
Bla, bla, bla...
\tdocsep % Practical for demarcation.
This works with enumerations.
\begin{itemize}
    \item Underline.
    \item Something else useful.
\end{itemize}
\tdocsep % Uniform behaviour.
Ble, ble, ble...
Bli, bli, bli...
\tdocxspace % Subtle space
            % but useful.
Blo, blo, blo...
Blu, blu, blu...
                                                     Bla, bla, bla...
                                                     This works with enumerations.
                                                        • Underline.
                                                        • Something else useful.
                                                     Ble, ble, ble...
                                                     Bli, bli, bli...
                                                     Blo, blo, blo...
                                                     Blu, blu, blu...
```
## <span id="page-15-0"></span>XI. History

#### 2024-01-06 1.1.0 New.

- Change log : two new environments.
	- 1. \begin{tdocbreak} ...\end{tdocbreak} for breaking changes which are not backward compatible.
	- 2. \begin{tdocprob} ...\end{tdocprob} for identified problems.
- \tdocinlatex: a light yellow is used as the background color.

#### 2023-12-08 1.0.1 Fix.

- \tdocenv: spacing is now correct, even if the babel package is not loaded with the French language.
- \begin{tdocshowcase}[nostripe] ...\end{tdocshowcase}: page breaks around "framing" lines should be rare from now on.

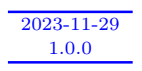

First public version of the project.